# **WiebeTech**

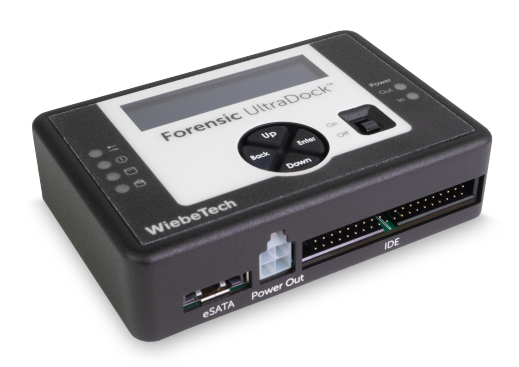

## **Forensic UltraDock FUDv6**

Quick Start Guide

#### A6-3135-01-1 Rev 1.0

©2022 CRU Data Security Group, LLC. ALL RIGHTS RESERVED. WiebeTech<sup>®</sup> is a trademark owned by CDSG and is protected under trademark law.

**Product Warranty:** CDSG warrants this product to be free of significant defects in material and workmanship for a period of two (2) years from the original date of purchase. CDSG's warranty is nontransferable and is limited to the original purchaser.

**Limitation of Liability:** The warranties set forth in this agreement replace all other warranties. CDSG expressly disclaims all other warranties, including but not limited to, the implied warranties of merchantability and fitness for a particular purpose and non-infringement of third-party rights with respect to the documentation and hardware. No CDSG dealer, agent, or employee is authorized to make any modification, extension, or addition to this warranty. In no event will CDSG or its suppliers be liable for any costs of procurement of substitute products or services, lost profits, loss of information or data, computer malfunction, or any other special, indirect, consequential, or incidental damages arising in any way out of the sale of, use of, or inability to use any CDSG product or service, even if CDSG has been advised of the possibility of such damages. In no case shall CDSG's liability exceed the actual money paid for the products at issue. CDSG reserves the right to make modifications and additions to this product without notice or taking on additional liability.

**FCC Compliance Statement:** This device complies with Part 15 of the FCC rules. Operation is subject to the following two conditions: (1) This device may not cause harmful interference, and (2) this device must accept any interference received, including interference that may cause undesired operation.

This equipment has been tested and found to comply with the limits for a Class B digital device, pursuant to Part 15 of the FCC Rules. These limits are designed to provide reasonable protection against harmful interference in a residential installation. This equipment generates, uses, and can radiate radio frequency energy and, if not installed and used in accordance with the instruction manual, may cause harmful interference to radio communications.

In the event that you experience Radio Frequency Interference, you should take the following steps to resolve the problem:

- 1. Ensure that the case of your attached drive is grounded.
- 2. Use a data cable with RFI reducing ferrites on each end.
- 3. Use a power supply with an RFI reducing ferrite approximately 5 inches from the DC plug.
- 4. Reorient or relocate the receiving antenna.

#### **1. Introduction**

This document shows you how to set up the Forensic UltraDock FUDv6, which allows you to quickly connect bare IDE and SATA drives in a write-blocked mode to a computer without having to install them into a chassis. 512, 512e, and 4K native drives are supported through the 10 Gbps USB 3.2 Gen 2 host interface. You can even detect or remove hidden areas like Device Configuration Overlays (DCOs), Hidden Protected Areas (HPAs), and Accessible Max Address configurations (AMAs) which can all be used to hide additional data on an attached drive.

### **2. Safety Information**

Please read the following before handling this product.

- 1. Do not drop the product, submit it to impact, or pierce it.
- 2. The circuit boards within this product are susceptible to static electricity. Proper grounding is strongly recommended to prevent electrical damage to the product or other connected devices, including the computer host.
- 3. Avoid placing this product close to magnetic devices, high voltage devices, or in an area exposed to heat, flame, direct sunlight, dampness, moisture, rain, vibration, shock, dust, or sand.
- 4. To avoid overheating, this product should be operated in a well-ventilated area.
- 5. Remove the drives before transporting the product to prevent damage to the drive interfaces.
- 6. A damaged cable or device may malfunction and/or overheat and become a fire hazard.

#### **3. Setup**

- 1. If you're attaching an IDE/PATA drive, configure the jumpers on the rear of the drive to Primary/ Master. Consult the instructions on your hard drive's label. Otherwise, continue on to the next step.
- 2. Connect the Forensic UltraDock FUDv6 to the drive.
	- **IDE/PATA Drives:** Connect the IDE ribbon and the Molex Mini-Fit to legacy power cables to the Forensic UltraDock.
	- **SATA drives:** Connect the Molex Mini-Fit and eSATA ends of the SATA drive attachment cable to the Forensic UltraDock.
- 3. If you're using an adapter, connect the drive to the adapter.
- 4. Connect an included USB cable from your computer to the USB Type C port on the rear of the Forensic UltraDock.
- 5. Connect the included power adapter to the Forensic UltraDock.
	- You may alternatively connect a SATA power cable from the inside of a computer to the **SATA Power In port** on the side of the Forensic UltraDock.
- 6. Turn on the power switch.
- 7. The attached drive will now power on. If a hidden area is detected, the Forensic UltraDock will ask what you would like to do with it. Use the **Up** or **Down** buttons to scroll through the options

(shown in the table below) and then press **Enter** to select an option. **Back** goes back to the previous screen.

If no hidden area is detected, then you have completed the setup procedure.

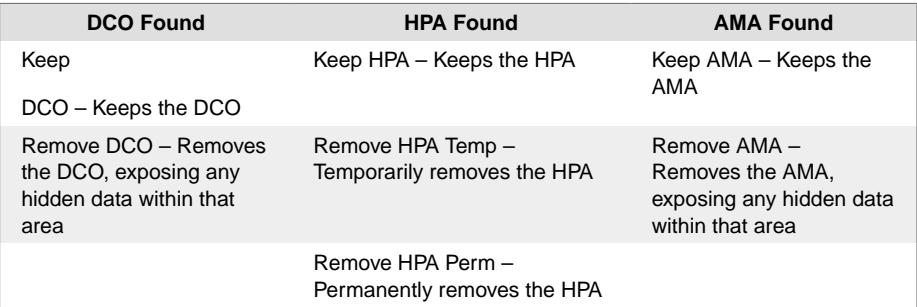

You are now ready to use the Forensic UltraDock to access the drive.

### **4. Product Support**

Your investment in WiebeTech products is backed up by our free technical support for the lifetime of the product. Contact us through our website, [wiebetech.com/support](https://www.wiebetech.com/support) or call us at 1-360-816-1800.